#### **CROWDS** Manuale dell'utente

#### Ver. Beta 0.6

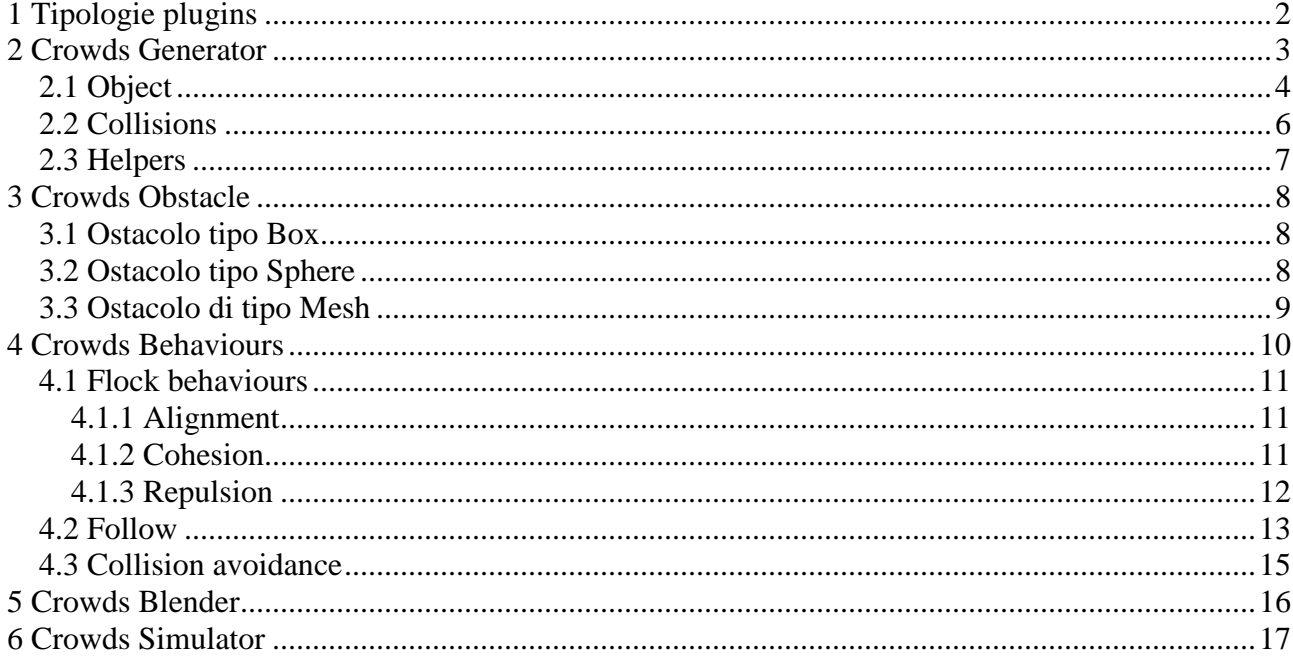

# **1 Tipologie plugins**

ľ

Il sistema di controllo delle folle CROWDS è formato da una serie di differenti plugins, ciascuna delle quali ha scopi specifici:

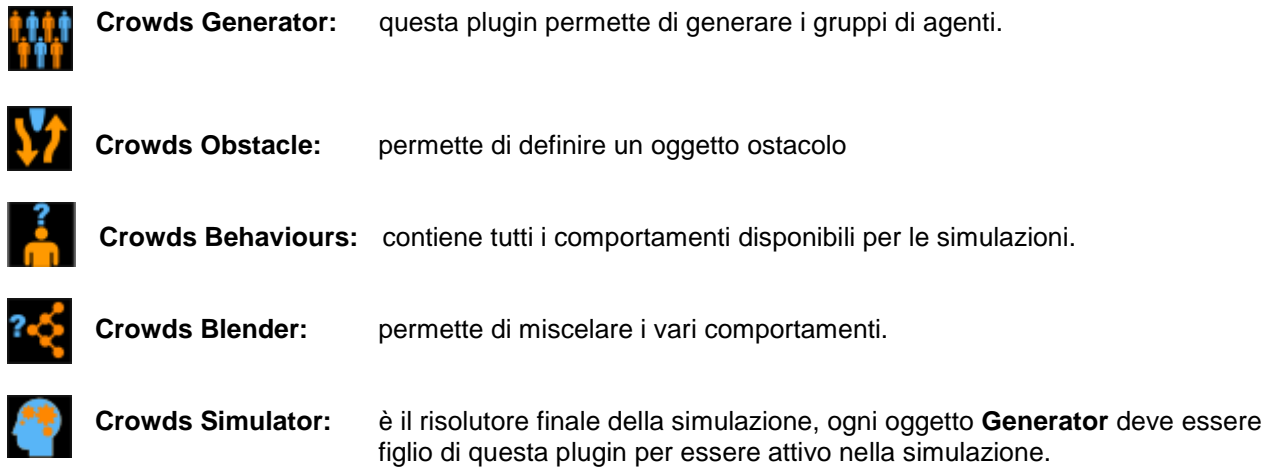

# **2 Crowds Generator**

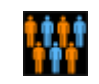

Questa plugin permette di generare i gruppi di agenti a partire da uno o più modelli della folla che si vuole generare. Il modello base deve essere inserito come figlio della plugin stessa, poi il programma penserà autonomamente a clonarlo nel numero di copie desiderate. Al momento non è possibile differenziare, se non per pochi parametri elementari, un gruppo di agenti, quindi per avere una moltitudine più eterogenea convine mettere più copie dello stesso agente modificate e sfasate nella sincronizzazione dell'animazione, in modo da avere così un gruppo più realistico.

Ogni plugin di questo tipo necessita di essere inserita come fliglia di un oggetto Simulator. **Tutte le plugin Generator inserite come figlie dello stesso oggetto Simulator apparterranno alla medesima simulazione e potranno interagire tra di loro!** 

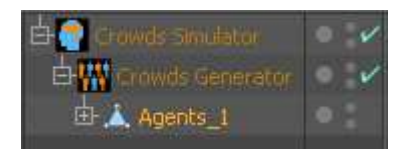

Questa immagine mostra come deve essere strutturata una scena per creare un gruppo formato da modelli di tipo Agents\_1.

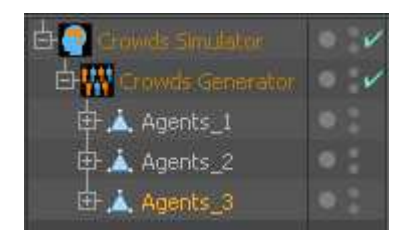

Se la plugin possiede più oggetti figli, allora alternerà ogni agente base per realizzare un clone del gruppo. Al momento il programma non prevede una randomizzazione degli agenti figli qundi la loro distribuzione sarà uniforme.

L'immagine mostra un gruppo formato da tre agenti differenti.

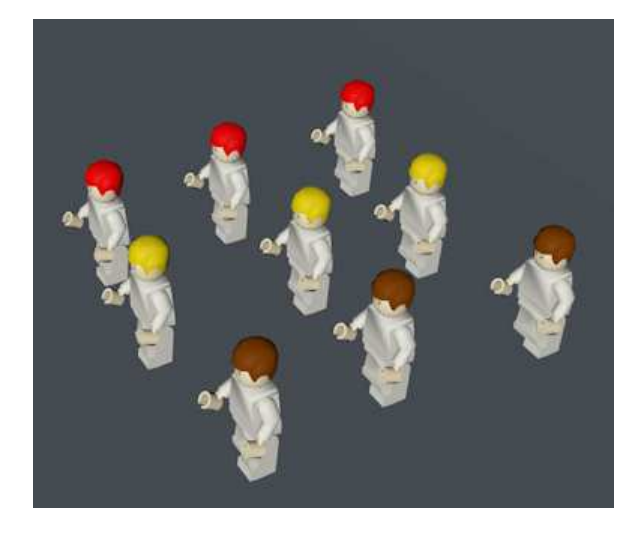

## **2.1 Object**

Le proprietà principali della plugin Crowd-Generator si trovano nella scheda **Object**.

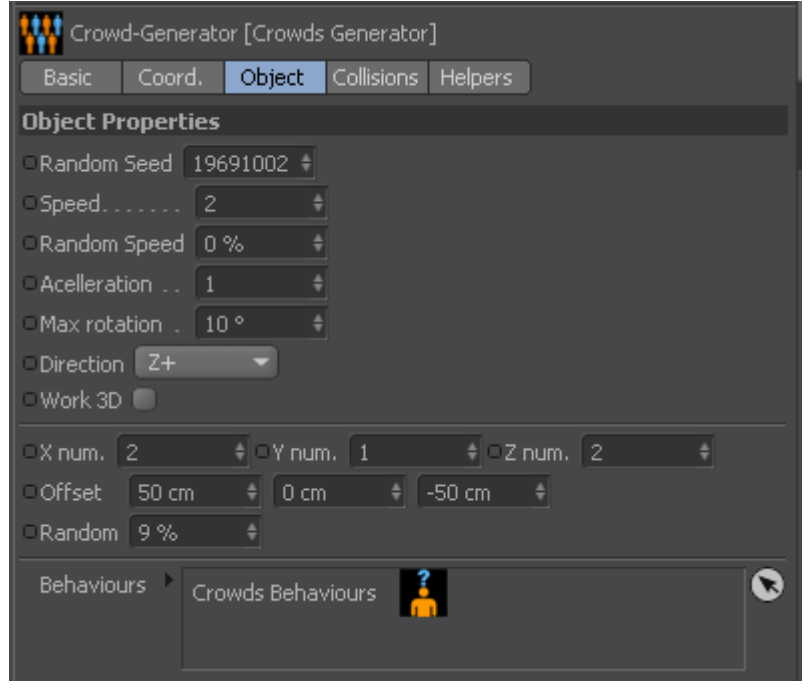

**Random Seed**: è il seme per la gestione dei numeri casuali del gruppo. Va modificato da generator a generator per ottenere differenti distribuzioni.

- **Speed**: questo parametro specifica la velocità massima dell'agente.
- **Random Speed**: è un valore in percentuale che permette di generare agenti con velocità differenti. Con 0% tutti gli agenti avranno la stessa velocità, con 100% gli agenti avranno una vellocità molto differente, ma che avrà sempre come valore massimo quello inserito in Speed.
- **Acelleration**: Gli agenti parto a velocità 0 e raggiungono quello di crociera tramite l'acellerazione espressa da questo parametro. Questo oarametro identifca anche la decellerazione che è pari a tre volte il suo valore.
- **Max rotation**: E' la rotazione in gradi massima che un agente può avere ad ogni frame. Valori molto alti determinano un comportamento a scatti durante la fase di simulazione, mentre valori molto bassi generano movimenti molto ritardati.
- **Direction**: permette di specificare la direzione nella quale muovere gli agenti. E' possibile selezionare Z+ X+ Z- e X-, le direzioni sull'asse Y invece non sono gestite.
- **Work 3d**: Permette di definire se l'agente dovrà limitarsi a muoversi sul piano bidimensionale ZX, oppure invece potrà muoversi liberamente nello spazio tridimensionale ZXY.
- **X num.**: Definisce il numero di cloni da creare sull'asse X.
- **Y num.**: Definisce il numero di cloni da creare sull'asse Y.
- **Z num.**: Definisce il numero di cloni da creare sull'asse Z.
- **Offset:** Questi tre parametri permettono di definire un offset rispettivamente per asse X,Y,Z da utilizzare in fase di creazione del gruppo.

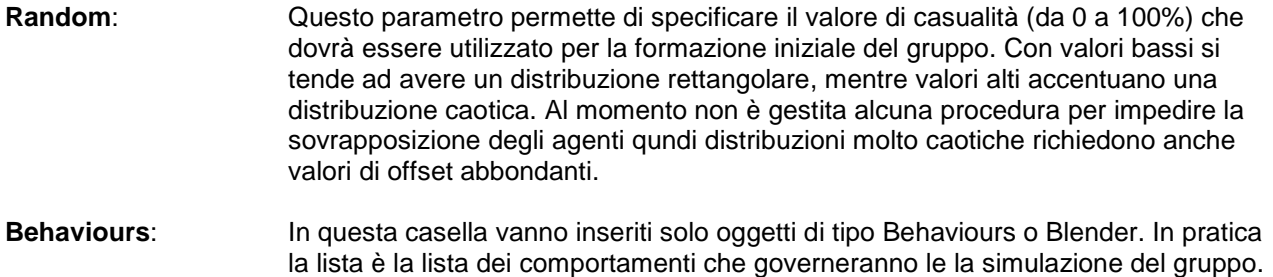

dal primo della lista sino ad arrivare all'ultimo in fondo.

Questi comportamenti verranno elaborati per ciascun frame di animazione, partendo

### **2.2 Collisions**

In questa sezione è possibile definire qui parametri che hanno funzione basilare nella gestione delle Collisioni.

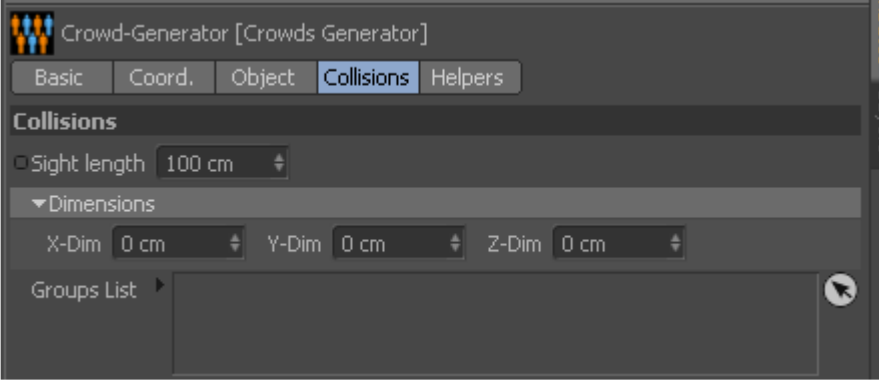

- **Sight length**: Specifica la lunghezza del vettore vista dell'agente. Questo vettore può essere pensato come il bastone del cieco, è lo strumento principale che gli agente hanno a disposizione per confrontarsi con il mondo esterno.
- **Dimensions:** I tre vaori X-Dim, Y-Dim, Z-Dim, permettono di definire un'ellisse di contenimento dell'agente. Questa ellisse serve a definire lo spazio occupato dall'agente stesso, è molto importante soprattutto quando si lavora con la verifica delle collisioni tra agenti (si veda Collision avoidance plugin Behaviours).
- **Group List**: In questa lista è possibile inserire altri oggetti di tipo Generator. La lista serve per identificare i gruppi della simulazione che si desidera verificare quando a livello di Collision avoidance si è selezionata la varifica tra gruppi. Anche se la simulazione dovesse contenere molti altri gruppi, verranno verificati esclusivamente quelli presenti in questa lista.

### **2.3 Helpers**

Questa casella contiene parametri che permettono di attivare funzioni allo scopo di capire come sono stati settati alcune variabili. Questi parametri hanno uno scopo esclusivamente informativo e non modificano in alcun modo lo svolgimento della simulaizone.

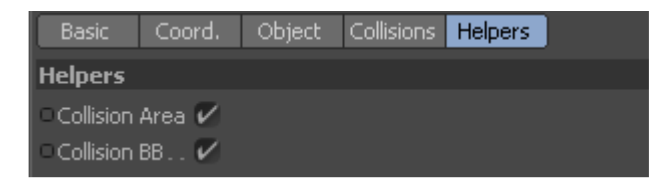

- **Collision Area**: se attivato il programma visualizza la zona di collisione definita per gli agenti. Questa zona ha un senso solo se ci si trova in un gruppo che lavora sul piano (parametro Work 3d = False), in caso contrario il programma utilizzerà esclusivamente il vettore definito dal parametro Sight length per gestire le collisioni. Comunque la forma di questa zona è una semiellisse, con gli assi definiti dalla lunghezza del parametro **Sight length** e dal parametro **Dimension** (utilizzando tra le dimensioni X e Z, quella opposta alla direzione selezionata per gli agenti). Per velocizzare la visualizzazione il programma invece di disegnare una semi ellisse perfetta ne mostra una stilizzata.
- **Collision BB**: Visualizza l'elissoide generato dai valori del parametro **Dimesion**, che permettono di specificare l'ingombro dell'agente.

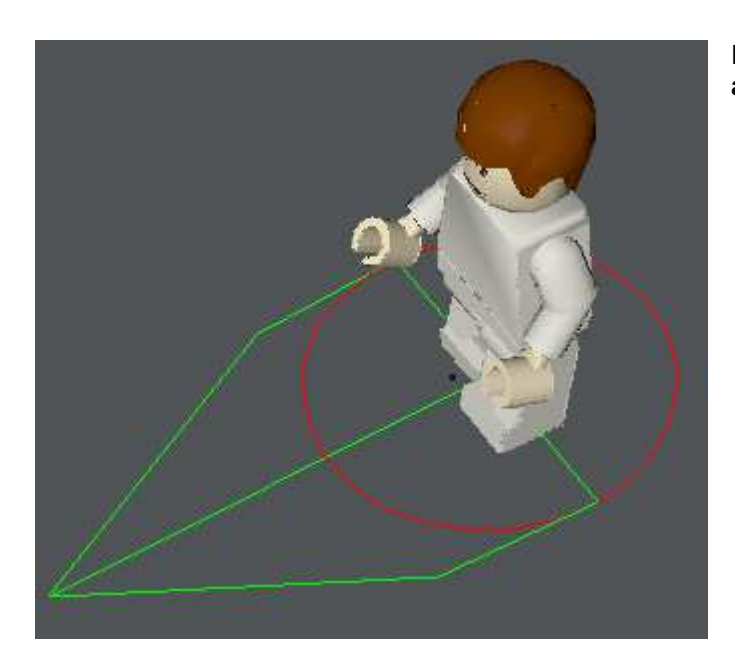

Esempio di visualizzazione attiva, con **Collision area** in verde e **Collision BB** in rosso.

# **3 Crowds Obstacle**

Questa plugin ha il compito di definire gli ostacoli della simulazione. Per ostacolo intendiamo una zona appartenente allo spazio della simulazione che non può essere occupata da parte degli agenti. Il programma permette di gestire tre differenti tipologie di ostacoli: Box, Sphere e Mesh.

### **3.1 Ostacolo tipo Box**

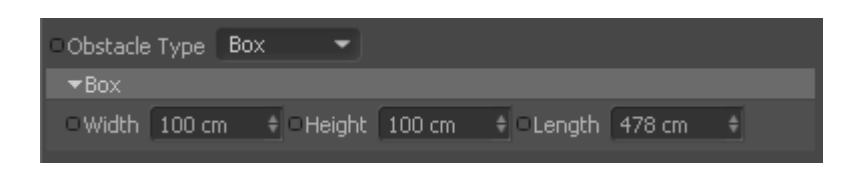

Tramite questa tipologia si crea un parallelepipedo dalle dimensioni definite dai parametri Width, Height e Length. L'oggetto creato potrà essere poi spostato per essere sovrapposto alle zone che devono essere evitate dagli agenti.

Una cosa importante è che l'oggetto ostacolo può essere spostato e ruotato, ma l'operazione di scala va evitata in quanto le dimensioni vanno definite esclusivamente tramite i parametri dell'oggetto.

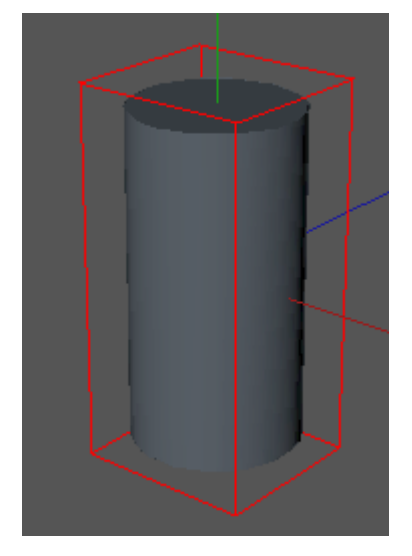

In questa immagine è possibile vedere un oggetto ostacolo di tipo BOX che approssima un cilindro.

### **3.2 Ostacolo tipo Sphere**

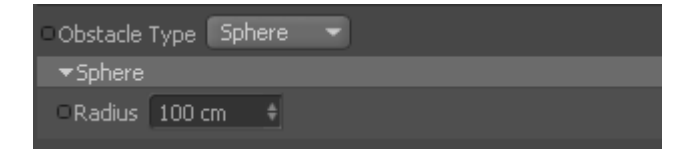

Questo tipo di ostacolo è di tipo sferico e le sue dimensioni sono definite tramite il parametro Radius.

### **3.3 Ostacolo di tipo Mesh**

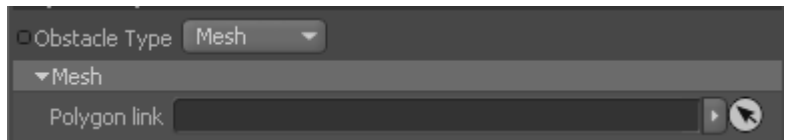

Questo tipologia permette di utilizzare un qualsiasi oggetto poligonale di Cinema4D come ostacolo. L'oggetto va specificato nella casella **Polygon link**.

A differenza delle altre due tipologie, questa richiede un tempi più lunghi di elaborazione, quindi è consigliabile farne un uso moderato, e comunque cercare di utilizzare oggetti semplici (composti da pochi poligoni) e che magari approssimano il vero oggetto che deve essere evitato dagli agenti.

# **4 Crowds Behaviours**

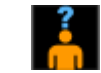

Questa plugin contiene tutti i comportamenti che ogni agente può utilizzare per eseguire una simulazione. Al mometo il programma gestisce tre comportamenti: Flock, Follow, e Collision avoidance.

Ogni comportamento è provvisto di un parametro di tipo **Factor** che ne determina l'intensità. E' molto importante capire il significato del parametro **Factor** perché è il principale responsabile di come vengono miscelati i vari comportamenti all'interno del programma.

In pratica tutti i comportamenti abilitati all'interno di una singola istanza Behaviours verranno miscelati tra loro tramite il relativo parametro Factor, quindi quelli con Factor più grande avranno maggiore rilevanza di quelli con Factor più basso. La stessa cosa avviene poi tra le varie istanze di Behaviours inserite nella lista dei comportamenti di un oggetto Generator, difatti ogni risultante finale viene miscelate alle altre tramite il parametro **Global Factor**, visibile nella cartella Object.

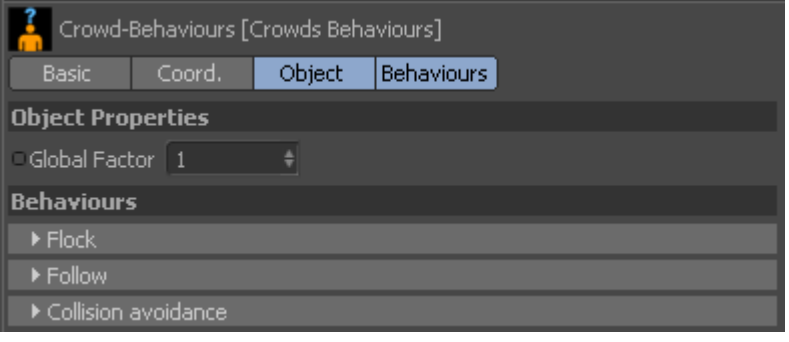

## **4.1 Flock behaviours**

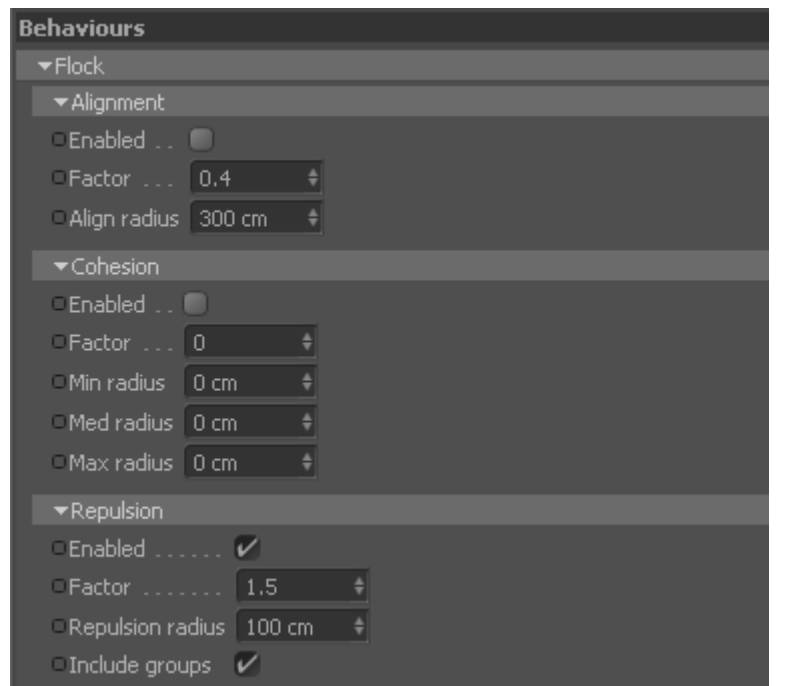

Il Flock behaviours, contiene tre azioni: Alignment, Cohesion e Repulsion.

### **4.1.1 Alignment**

Questo comportamento serve a trovare un vettore di direzione medio tra le direzioni di tutti gli altri agenti del un gruppo. In definitiva permette di mantenere ordinato il procedere di un gruppo.

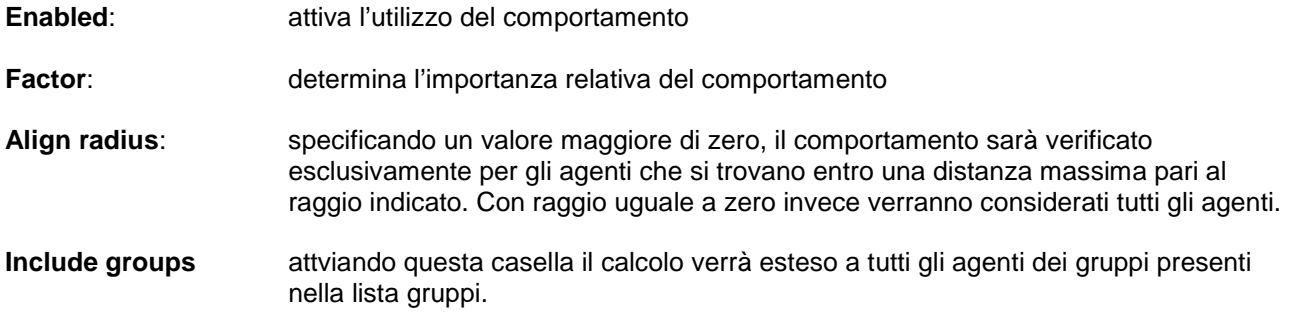

#### **4.1.2 Cohesion**

Questo comportamento ha lo scopo di mantenere un gruppo di agenti coeso e ad una certa distanza uno dall'altro, in modo da impedire che questi si disperdano all'interno dello spazio di simulazione. Questa procedura prende in considerazione solo gli agenti che si trovano all'interno di una superficie circolare immaginaria di raggio uguale a **Max radius**-**Min radius**, al di fuori di questi estremi il vettore relativo viene considerato nullo. Tra tutti gli agenti che soddisfano questo requisito la procedura darà importanza massima a quelli che stannao perfettamente sulla linea della circonferenza di raggio **Med radius**, allontanandosi da questa circonferenza il loro peso decresce in modo lineare sino a zero.

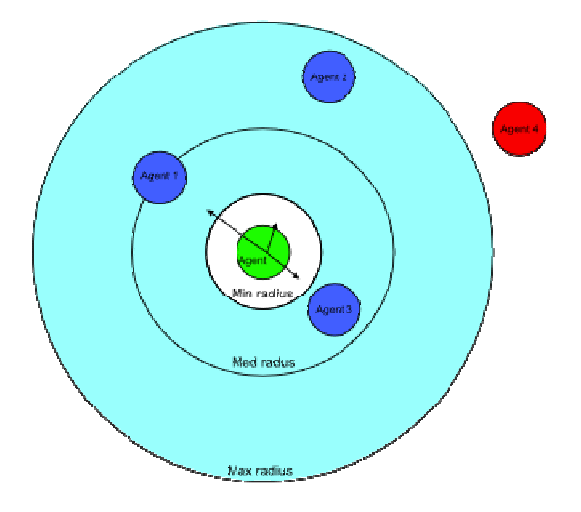

In questa immagine è possibile vedere come agisce questo comportamento. L'agente 1 determinerà il vettore di maggiore importanza per l'orientamento della nuova direzione rispetto agli agenti 2 e 3, l'agente 4 (in rosso) non verrà invece considerato perché al di fuori della superficie di verifica (colore azzurro).

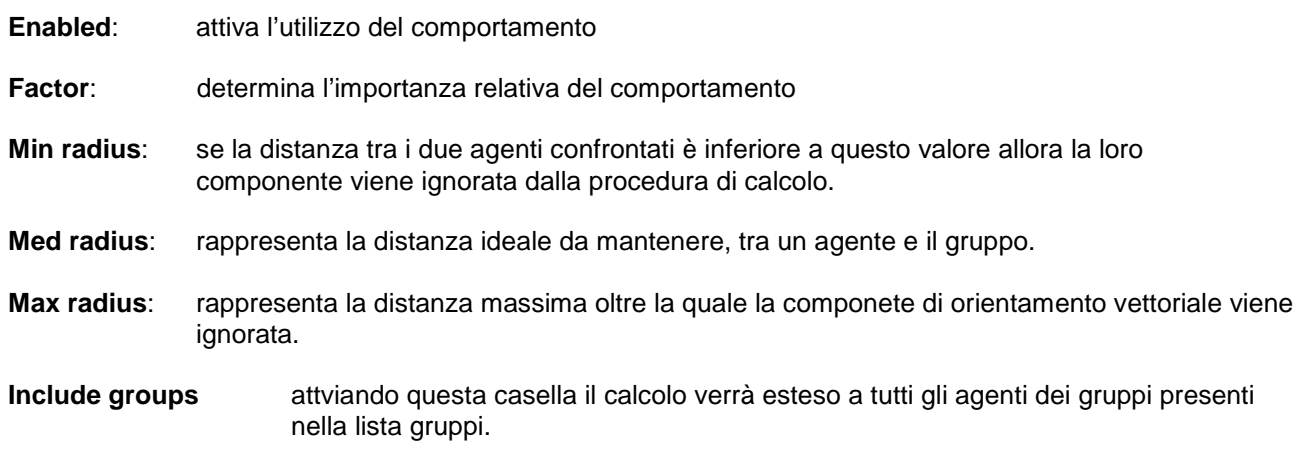

#### **4.1.3 Repulsion**

Permette di allontanare un agente da tutti quelli che si trovano all'interno di una raggio arbitrario.

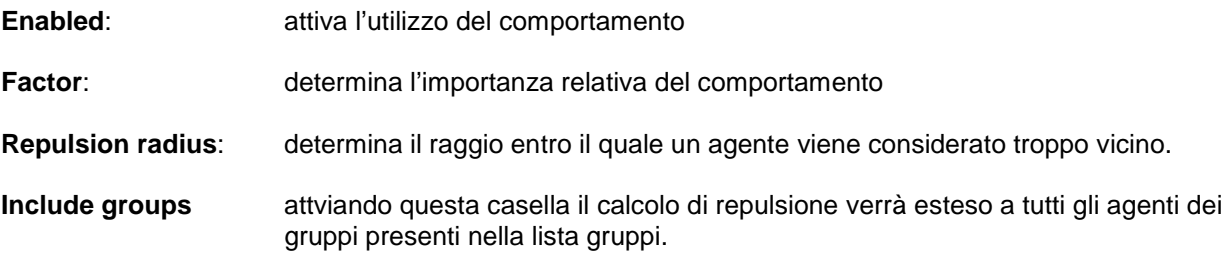

## **4.2 Follow**

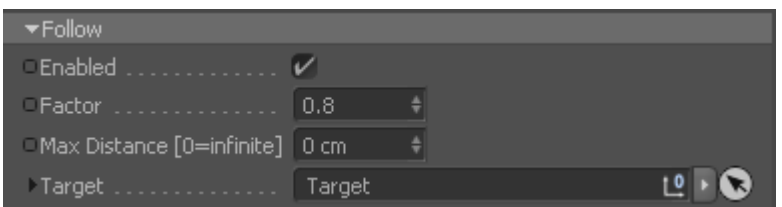

Questo comportamento permette di selezionare un obiettivo che gli agenti dovranno cercare di raggiungere.

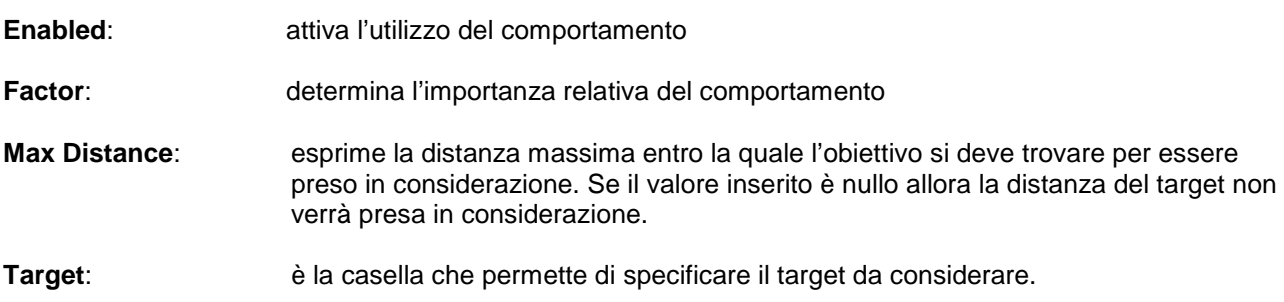

### **4.3 Walk straight**

Questo comportamento permette semplicemente di fare muovere gli agenti nella direzione in cui sono orientati.

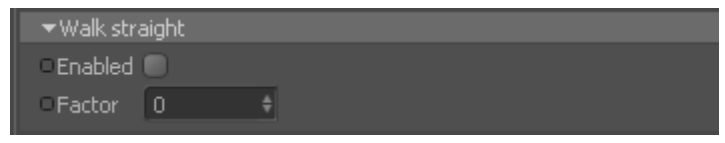

**Enabled:** attiva l'utilizzo del comportamento

**Factor**: determina l'importanza relativa del comportamento

### **4.4 Collision avoidance**

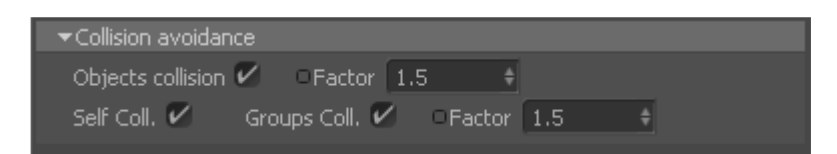

Questo comportamento permette di attivare la verifica delle collisioni. Nella verifica verranno inclusi tutti gli oggetti inseriti nella lista Obstacles del plugin **Simulator**.

Il programma permette anche di attivare il controllo delle collisioni tra agenti dello stesso gruppo o anche con tutti gli agenti dei gruppi specificati all'interno della lista Group list della plugin **Generator**. Questo tipo di controllo collisioni è molto differente da quello ottenibile attraverso il comportamento Repulsion, e può essere utilizzato esclusivamente nel caso si lavori con una simulazione bidimensionale.

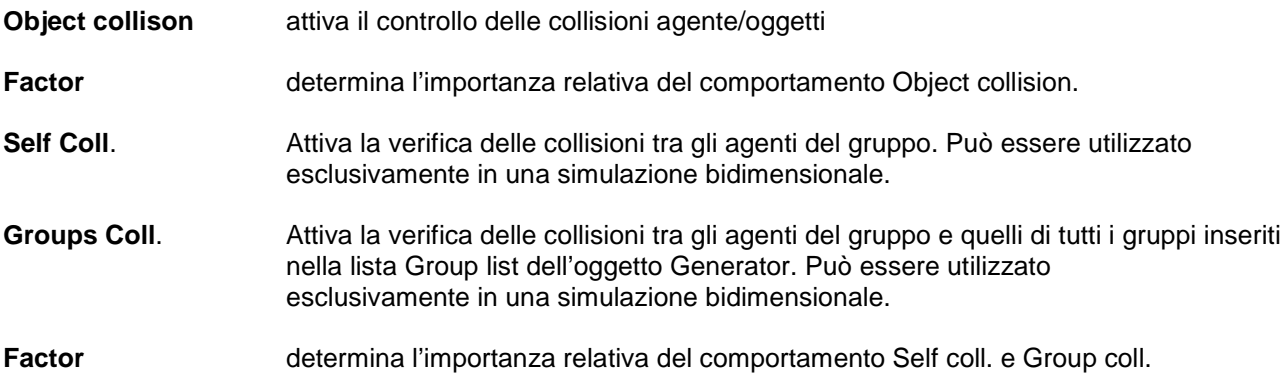

# **5 Crowds Blender**

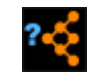

Questa plugin ha lo scopo di miscelare, seguendo vari criteri, il risultato ottenuto da istanze di tipo **Behaviours** oppure **Blender**.

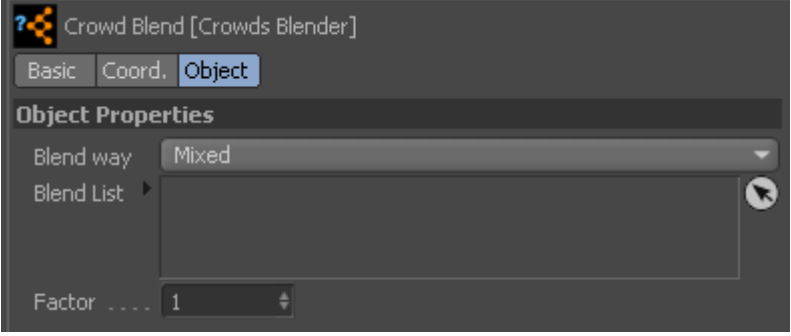

**Blend way**: permette di specificare il criterio di miscelatura. Sono disponibili tre differenti tipologie: Mixed, First applicable, Strongest.

> La modalità **Mixed** in pratica media le risultanti di tutte le istanze Behaviour e Blender inserite nella lista.

La modalità **First applicable** invece ferma la verifica della lista al primo risultato differente da zero, cioè al primo comportamento che ritorna un valore di direzione valido.

La modalità **Strongest** invece calcola tutte le componenti relative alle istanze presenti nella lista e seleziona solo quella che ritorna il valore Factor maggiore.

- **Blend List**: è la lista che contiene le istanze di tipo **Behaviour** o di tipo **Blender**. Queste vengono sempre verificate in successione a partire dalla prima in alto. Per come è strutturato questo plugin sarebbe possibile inserire nella lista una istanza che contiene già la lista stessa, in questo caso per impedire un loop infinito, il programma procederà ad ignorarla in fase di verifica.
- **Factor**: determina l'importanza relativa del comportamento

# **6 Crowds Simulator**

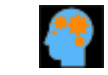

E' la plugin che si preoccupa di risolvere la simulazione impostata. Tutti i gruppi che devono interagire tra loro devono essere figli della medesima plugin di simulazione.

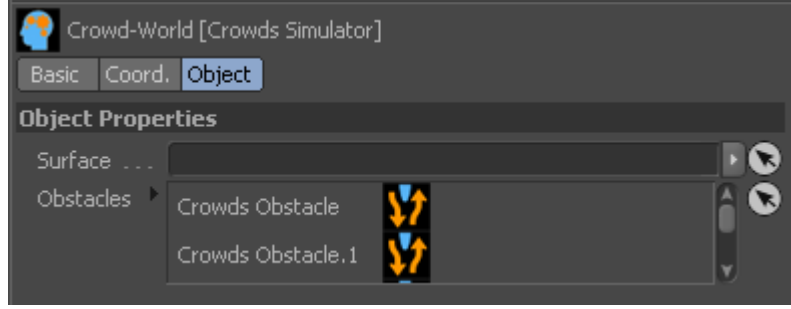

- **Surface** Permette di specificare la superficie sulla quale gli agenti appartenenti alla simulazione verranno posizionati. Al momento il programma utilizza il pivot dell'oggetto padre dell'agente come riferimento per far aderire l'agente al terreno. Questa funzione è attiva solo sugli agenti che appartengono a gruppi che lavorano bidimensionalmente (Work 3D=False)
- **Obstacles** in questa lista vanno inseriti tutti gli oggetti **Obstacles** che devono essere verificati nelle procedure di obstacle avoidance.